ФЕДЕРАЛЬНОЕ АГЕНТСТВО ПО ТЕХНИЧЕСКОМУ РЕГУЛИРОВАНИЮ И МЕТРОЛОГИИ

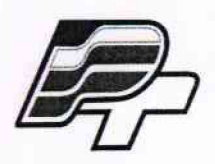

ФЕДЕРАЛЬНОЕ БЮДЖЕТНОЕ УЧРЕЖДЕНИЕ «ГОСУДАРСТВЕННЫЙ РЕГИОНАЛЬНЫЙ ЦЕНТР СТАНДАРТИЗАЦИИ, МЕТРОЛОГИИ И ИСПЫТАНИЙ В Г. МОСКВЕ» (ФБУ «РОСТЕСТ - МОСКВА»)

> **У Т В Е РЖ Д А Ю Заместитель генерального директора** ФБУ «Ростест - Москва»

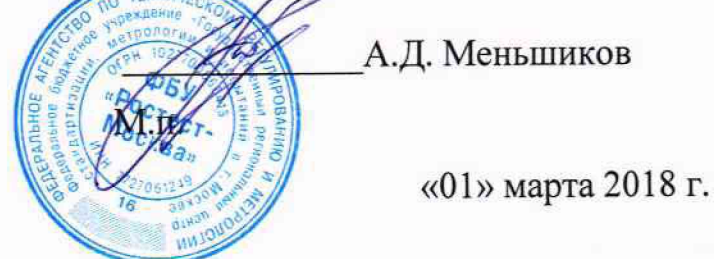

Государственная система обеспечения единства измерений

## КОНТРОЛЛЕРЫ МНОГОФУНКЦИОНАЛЬНЫЕ «ИНТЕЛЕКТУАЛЬНЫЙ КОНТРОЛЛЕР SM160-02M»

**М етодика поверки**

РТ-МП-5214-441-2018

Настоящая методика распространяется на контроллеры многофункциональные «Интеллектуальный контроллер SM160-02M, изготовленные ООО Завод «Промприбор», г. Владимир и устанавливает порядок и объём их первичной и периодической поверки.

поверки разработана  $\mathbf{c}$ учётом требований приведённых в МИ 3411-2013. рекомендаций,  $\overline{M}$ 

Интервал между поверками - 10 лет.

## 1. ОПЕРАЦИИ ПОВЕРКИ

При поверке выполняют операции, перечисленные в таблице 1. Таблица 1 - Операции поверки.

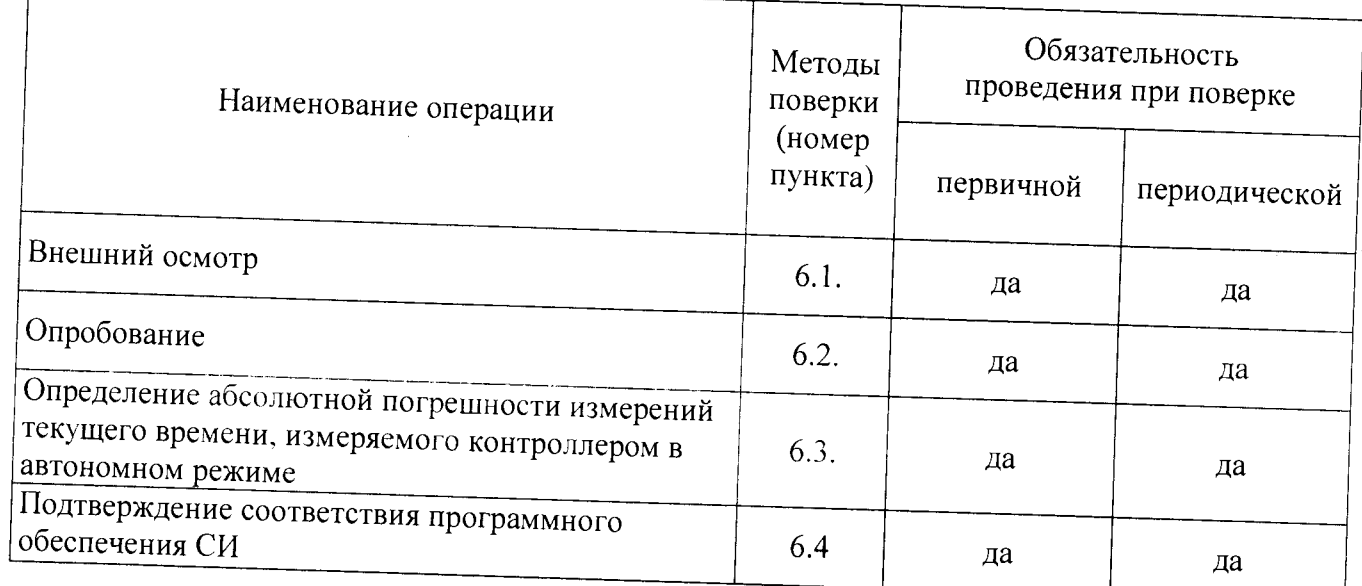

#### 2. Средства поверки

2.1 При проведении поверки контроллера следует применять средства поверки, приведённые в

Таблица 1- Применяемые средства поверки

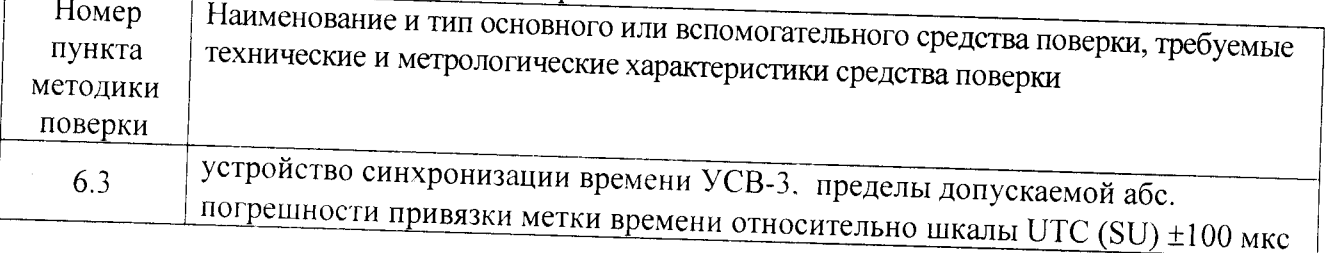

2.2 Применяемые при поверке средства измерений должны быть поверены и иметь действующие свидетельства о поверке.

2.3 Допускается применение аналогичных средств поверки, обеспечивающих измерения соответствующих параметров поверяемого средства измерений с требуемой точностью.

#### Внимание!

Поверка не производится после расконсервации, если время хранения контроллера не иревысило интервала между поверками.

## 3. ТРЕБОВАНИЯ БЕЗОПАСНОСТИ

**3.1 При проведении поверки контроллера необходимо соблюдать «Правила технической эксплуатации электроустановок потребителей», «Правила техники безопасности при эксплуатации электроустановок потребителей» и правила охраны труда.**

**3.2 К проведению поверки допускаются лица, прошедшие инструктаж по технике** безопасности на рабочем месте, освоившие работу с контроллерами и применяемыми **средствами поверки и изучившие настоящую методику.**

**3.3 На рабочем месте должны быть приняты меры по обеспечению защиты от воздействия статического электричества.**

**3.4 Для исключения сбоев в работе, измерения необходимо производить при отсутствии резких перепадов напряжения питания сети, вызываемых включением и выключением мощных потребителей электроэнергии и мощных импульсных помех.**

# **4. УСЛОВИЯ ПОВЕРКИ И ПОДГОТОВКА К НЕЙ**

**\_ тр ПРИ проведении поверки должны быть соблюдены следующие условия-**

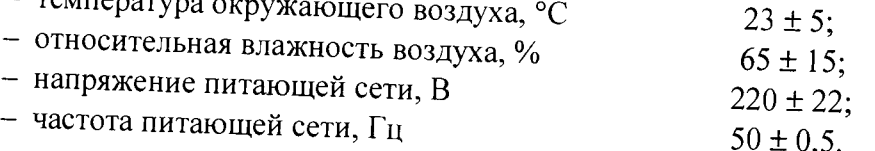

**Допускается проводить поверку в рабочих условиях эксплуатации контроллера, если при этом соблюдаются условия применения средств поверки.**

## **5. ПОДГОТОВКА К ПОВЕРКЕ**

**Перед проведением поверки необходимо изучить руководство по эксплуатации контроллера ВЛСТ 340.00.000-02М РЭ. руководство оператора ВЛСТ 340.00.000 РО и эксплуатационную документацию используемых при проведении поверки технических средств**

**Проведение поверки осуществляется с использованием персонального компьютера.**

**При работе необходимо руководствоваться требованиями, изложенными в руководстве по эксплуатации контроллера ВЛСТ 340.00.000-02М РЭ. При работе с персональным компьютером поверка производится с использованием программного обеспечения контроллера (см. Руководство оператора ВЛСТ 340.00.000 РО).**

#### **6. ПРОВЕДЕНИЕ ПОВЕРКИ**

#### **6.1. Внешний осмотр.**

**При проведении внешнего осмотра должны быть выполнены следующие операции:**

**- проверка комплектности контроллера на соответствие формуляру.**

**- проверка маркировки, чёткости нанесения обозначений на корпусе контроллера и отсутствия механических повреждений.**

**- проверка надежности заземления технических средств.**

**- проверка отсутствия обрывов и нарушения изоляции кабелей и проводников, влияющих на функционирование контроллера.**

**- проверка сохранности пломб и клейм на контроллере.**

**- проверка целостности пломб на электросчётчиках и клеммниках линий связи между счётчиками и контроллером.**

**- проверка целостности кабелей (линий связи) между счётчиками и контроллером.**

#### **6.2. Опробование.**

**6.2.1. При опробовании контроллера должны производиться проверка установления контроллера в рабочий режим.**

**6.2.2. Проверку установления контроллера в рабочий режим (самотестирование) произвести следующим образом:**

**- собрать схему проверки, согласно Приложению А, проверить целостность интерфейсных кабелей, правильность подключения соответствующих портов ЭВМ и контроллера;**

**- установить на ЭВМ программу «Конфигуратор SM»;**

**- задать код оператора и пароль соответствуют значениям по умолчанию (root и 12345).**

**- в меню «Регистрация» выбрать подменю «Версия контроллера» и произвести чтение версии встроенного ПО контроллера.**

**Проверка считается выполненной, если чтение версии выполняется без ошибок.**

## 6.3. Определение абсолютной погрешности измерений текущего времени, измеряемого контроллером в автономном режиме.

#### Метод 1 (при первичной поверке)

6.3.1. Используется программный комплекс автоматизированного технологического тестирования продукции на заводе-изготовителе (далее ПК), реализующий расшифровку текущих значений времени с анализом достоверности этих данных от УСВ-3 в протоколе NMEA 0183, а так же реализующий алгоритм первоначальной установки (синхронизации времени) со шкалой времени, транслируемой УСВ-3, в SM160-02M с периодическим (при каждом сеансе связи) получением текущего времени контроллера по протоколам «Пирамида»/NMEA 0183/NTP.

Для локального получения серверным ЭВМ шкалы времени, УСВ-3 подключается к ПК в соответствии с ВЛСТ 240.00.000 РЭ.

В настройках работы ПК выбирается протокол «Пирамида» синхронизации времени с контроллерами с выбором времени тестирования (минимально 8 часов) и режима проведения проверки в нормальных условиях эксплуатации.

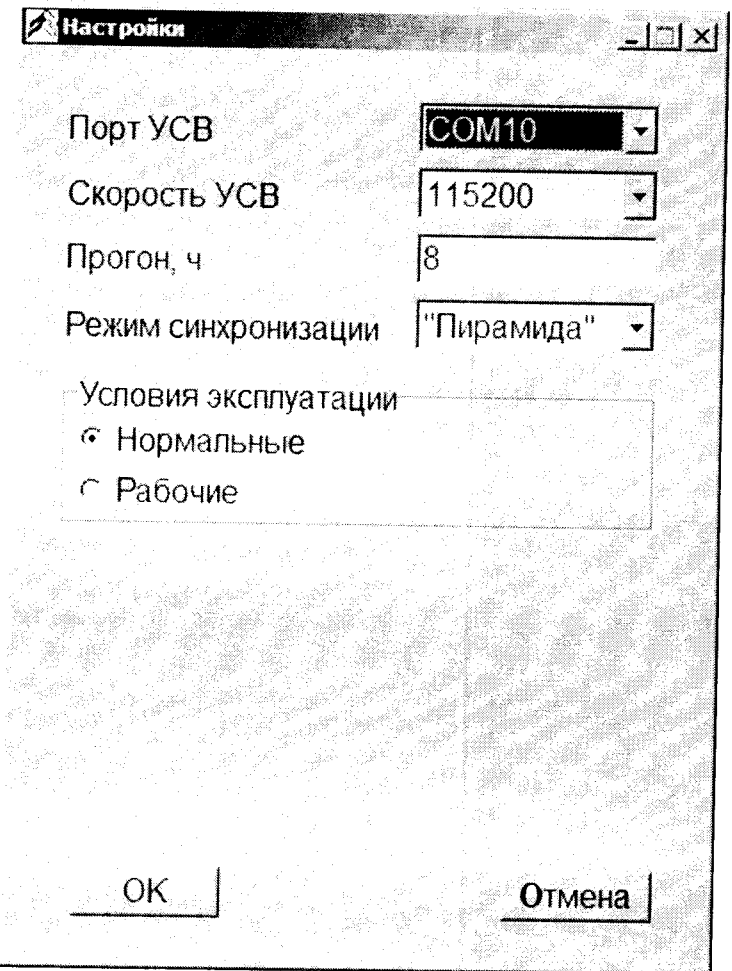

Рисунок - 1 Выбор протокола синхронизации контроллера ПК

6.3.2. В окне визуализации текущего состояния ПК отображается текущее состояние проведения проверки времени, измеряемого контроллером (системного времени контроллера):

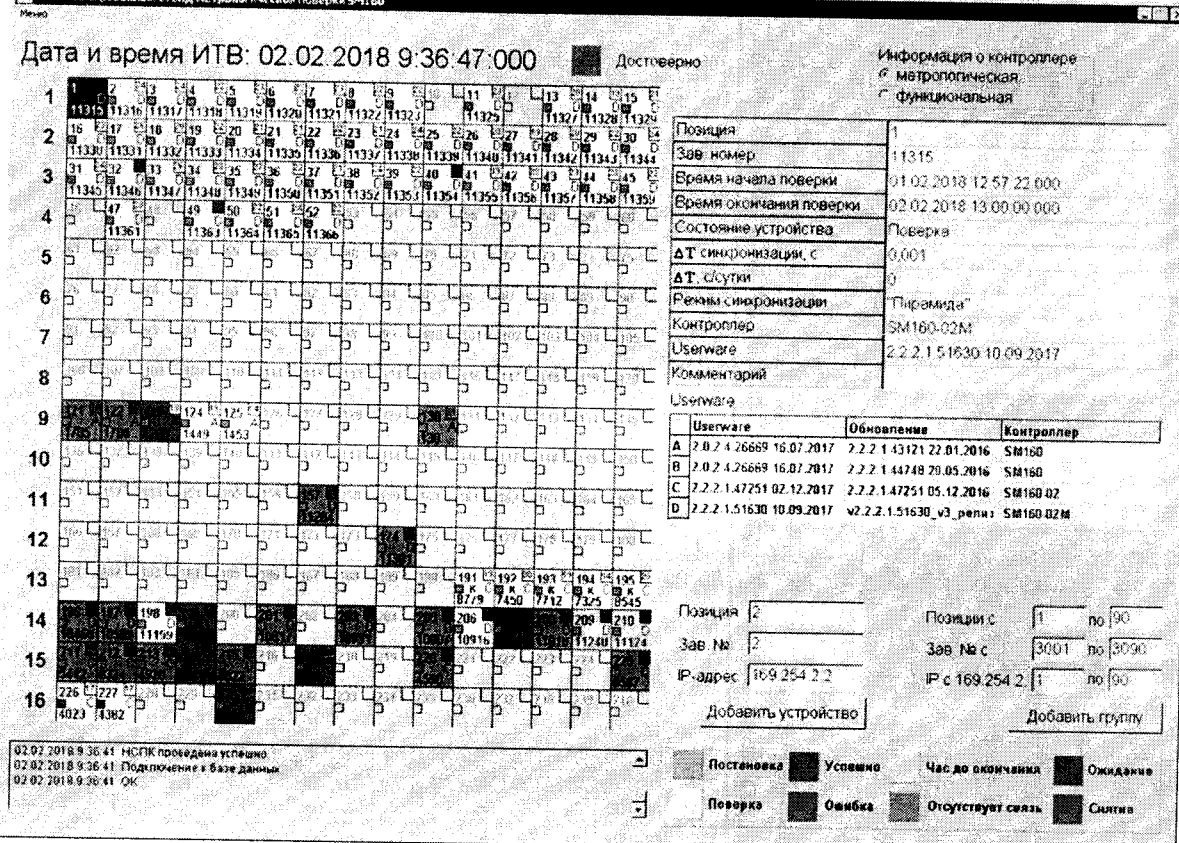

**CONTRACTOR** 

Рисунок - 2 Окно состояния ПК (выбран контроллер с незавершённым технологическим тестированием)

- ПК производит автоматическое сканирование доступных УСПД, подключенных к ПК, выполняется установление связи с контроллерами по протоколу обмена (выбранному согласно Рис.1) для каждого вновь обнаруженного зав. №
- ПК производит однократную установку (синхронизацию времени) контроллеру,  $\bullet$ транслируя значения времени подключенного локально к ПК УСВ-3 на контроллер, сразу проверяя успешность установки времени и сличая полученные данные со шкалой времени УСВ-3: результаты отображаются в поле **АТ** синхронизации, с
- ПК производит оценку абсолютной погрешности текущего времени, измеряемого  $\bullet$ контроллером по результатам получаемых данных от контроллера, путём сравнения отклонения со шкалой времени, транслируемой УСВ-3. Данный расчёт до окончания технологического прогона (устанавливается в 5.3.1) протоколируется с периодичностью 30-мин.
- При достижении времени окончания технологического прогона значение поля  $\bullet$  $\Delta T$ , С $\ell$ сутки формируется на зелёном фоне как окончательное значение и

протоколируется для контроллера с данным зав. № (рис. 3)

ПК формирует протокол абсолютной погрешности текущего времени для каждого контроллера с уникальным зав. №.

#### лист № 7 Всего листов 11

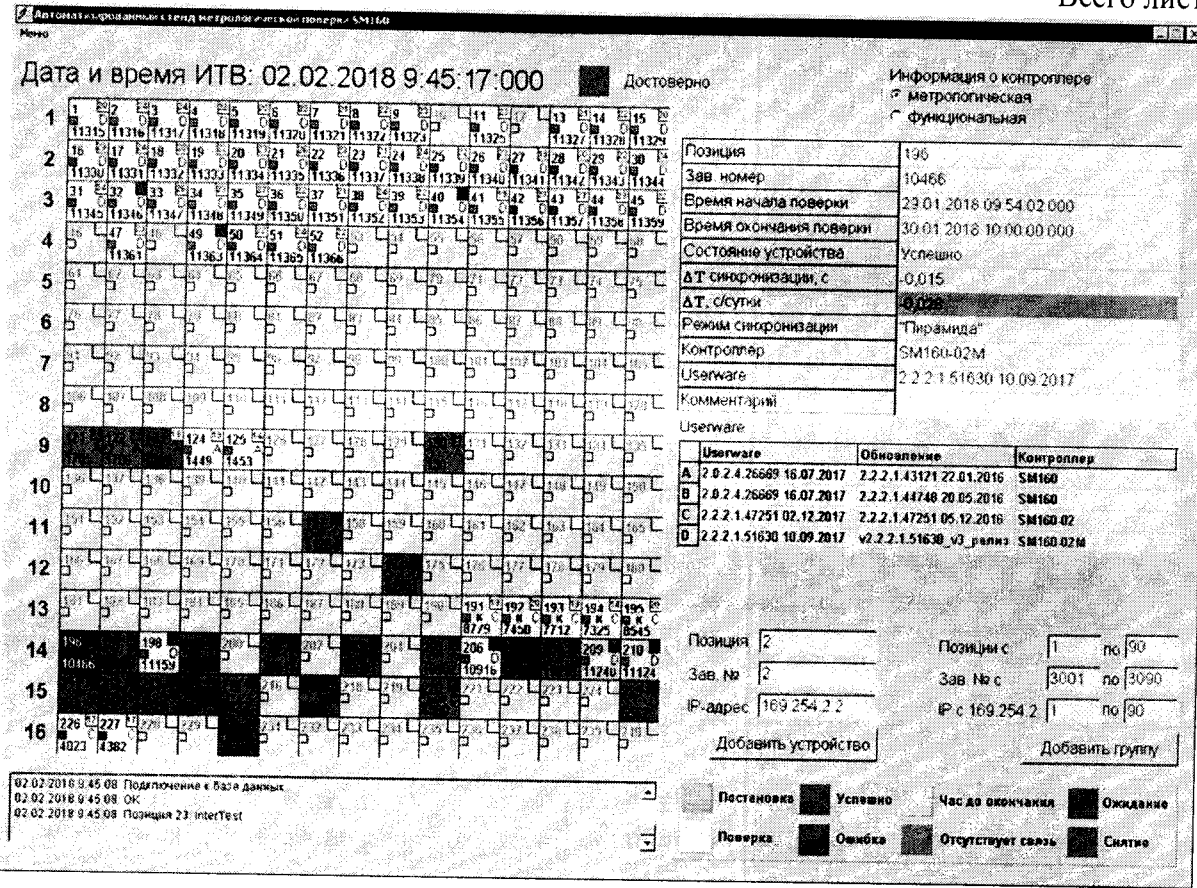

Рисунок - 3 Окно состояния ПК (выбран контроллер с завершённым технологическим тестированием)

Результаты поверки считаются удовлетворительными, если значение абсолютной погрешности при измерении текущего времени контроллером не превышает  $\pm$  0,5 с/сутки.

#### Метод 2 (при периодической поверке)

Синхронизировать системное время ЭВМ, используя УСВ-3 (Согласно руководству по эксплуатации ВЛСТ 240.00.000 РЭ Приложение Ж, обеспечить подключение УСВ-3 к ЭВМ).

Открыть программу «Конфигуратор SM», вызвать из Меню «Управление» подменю «Дата и время» (см. рис.4).

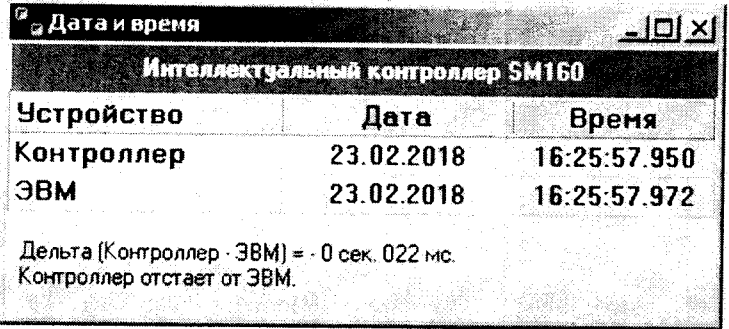

Рисунок - 4 Окно «Дата и время» конфигурационного ПО.

Синхронизировать системное время контроллера с системным временем ЭВМ (выполнить команду «Записать время в контроллер»). Считать текущее системное время контроллера, убедившись в успешности синхронизации.

По истечении 24 часов повторно синхронизировать системное время ЭВМ от УСВ-3 и считать текущее системное время контроллера программой «Конфигуратор SM»

Вычислить абсолютную погрешность текущего времени, измеряемого контроллером по формуле 1:

$$
\Delta T = T_K - T_A, (1)
$$

где:  $\Delta T$  - погрешность измерения текущего времени контроллером;

 $T_K$  – время контроллера;

 $T_A$  – время ЭВМ.

Результаты поверки считаются удовлетворительными. если значение абсолютной погрешности при измерении текущего времени контроллером не превышает  $\pm$  0,5 с/ сутки.

#### 6.4 Подтверждение соответствия программного обеспечения СИ

Идентификационные данные программного обеспечения, установленного в контроллере приведены в таблице 2.

| Идентификационные данные (признаки)          | Значение  |  |
|----------------------------------------------|-----------|--|
| Идентификационное наименование ПО            | Metrology |  |
| Номер версии (идентификационный<br>номер) ПО | 2.1.0.2   |  |
| Цифровой идентификатор ПО                    | 6DEB6355h |  |
| Другие идентификационные данные              | CRC32     |  |

Таблина 2 - Илентификанионные ланные программного обеспечения

Идентификация программного обеспечения (далее - ПО) контроллера осуществляется через интерфейс программы «Конфигуратор SM160» меню «Регистрация» подменю «Версия метрологической части».

Наименование программного модуля, идентификационное наименование, номер версии ПО, цифровой идентификатор и алгоритм вычисления отображаются соответственно в столбцах «Описание», «Файл», «Версия» «СRС» и тип (рисунок 5).

| <b>Contract Contract</b><br><sup>в ф</sup> а Версия метрологической части | .    |        |            | A REPORT OF CONTRACTOR COMPANY                                                                                                    |    |  |
|---------------------------------------------------------------------------|------|--------|------------|----------------------------------------------------------------------------------------------------|----|--|
|                                                                           |      |        |            | $\label{eq:constrained} \begin{minipage}{0.9\textwidth} \begin{minipage}{0.9\textwidth} \begin{itemize} \color{blue}{\textbf{0.9\textwidth} \begin{itemize} \color{blue}{\textbf{0.9\textwidth} \begin{itemize} \color{blue}{\textbf{0.9\textwidth} \begin{itemize} \color{blue}{\textbf{0.9\textwidth} \begin{itemize} \color{blue}{\textbf{0.9\textwidth} \begin{itemize} \color{blue}{\textbf{0.9\textwidth} \begin{itemize} \color{blue}{\textbf{0.9\textwidth} \begin{itemize} \color{blue}{\textbf{0.9\textwidth} \begin{itemize} \color$ |    |  |
| Описание<br><b>Service</b>                                                | Райл | Версия |            |                                                                                                    | ıн |  |
| : Метрологический модуль-                                                 |      | 2102   | 19.07.2017 |                                                                                                    |    |  |
|                                                                           |      |        |            |                                                                                                    |    |  |

Рисунок -5 Окно «Версия метрологической части»

обеспечения Результат подтверждения соответствия программного считается положительным, если полученные идентификационные данные ПО СИ (номера версий (идентификационные номера) цифровые  $\overline{M}$ идентификаторы) соответствуют идентификационным данным, приведенным в таблице 2.

#### **6 ОФОРМЛЕНИЕ РЕЗУЛЬТАТОВ ПОВЕРКИ**

**Результаты измерений, полученные в процессе поверки, заносят в протокол произвольной формы.**

**При положительных результатах поверки выдается свидетельство о поверке в соответствии с действующими нормативными правовыми документами. Знак поверки наносится на свидетельство о поверке.**

**При отрицательных результатах поверки, выявленных при внешнем осмотре, опробовании или выполнении операций поверки, выдается извещение о непригодности с указанием причин.**

**Зам начальника лаборатории № 4 ФБУ "Ростест-Москва"**

T

С.В. Подколзин

#### ПРИЛОЖЕНИЕ А

#### (справочное)

#### ФУНКЦИОНАЛЬНАЯ СХЕМА ДЛЯ ПОВЕРКИ КОНТРОЛЛЕРА

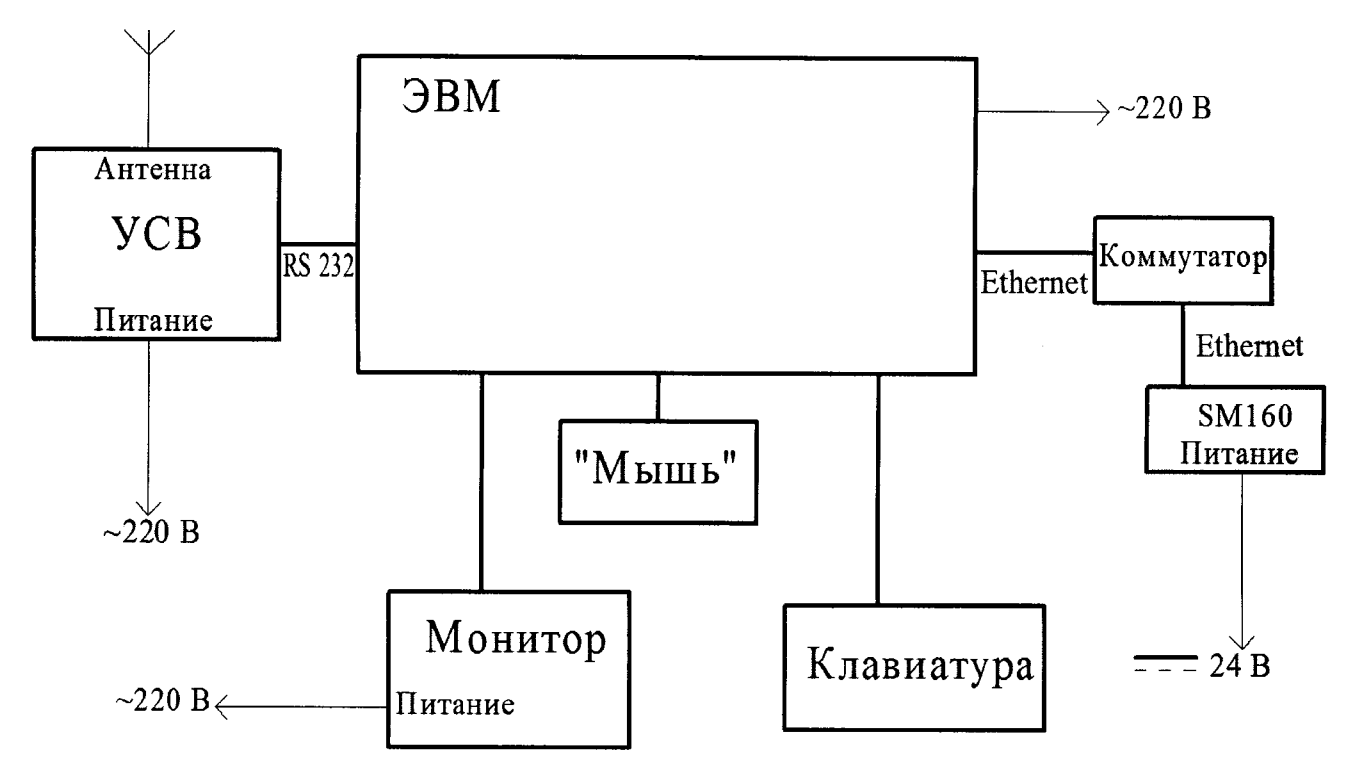

**Коммутатор используется для подключения контроллера к ЭВМ по сети Ethernet (TCP/IP). Возможно использовать прямое подключение контроллера SM160 к ЭВМ посредством кроссового патч-корда, обеспечивающего подключение «точка-точка»**

**Рис. А.1 - Функциональная схема для определения абсолютной погрешности текущего времени в автономном режиме за сутки, измеряемого контроллером.**

### ПРИЛОЖЕНИЕ Б

## (справочное)

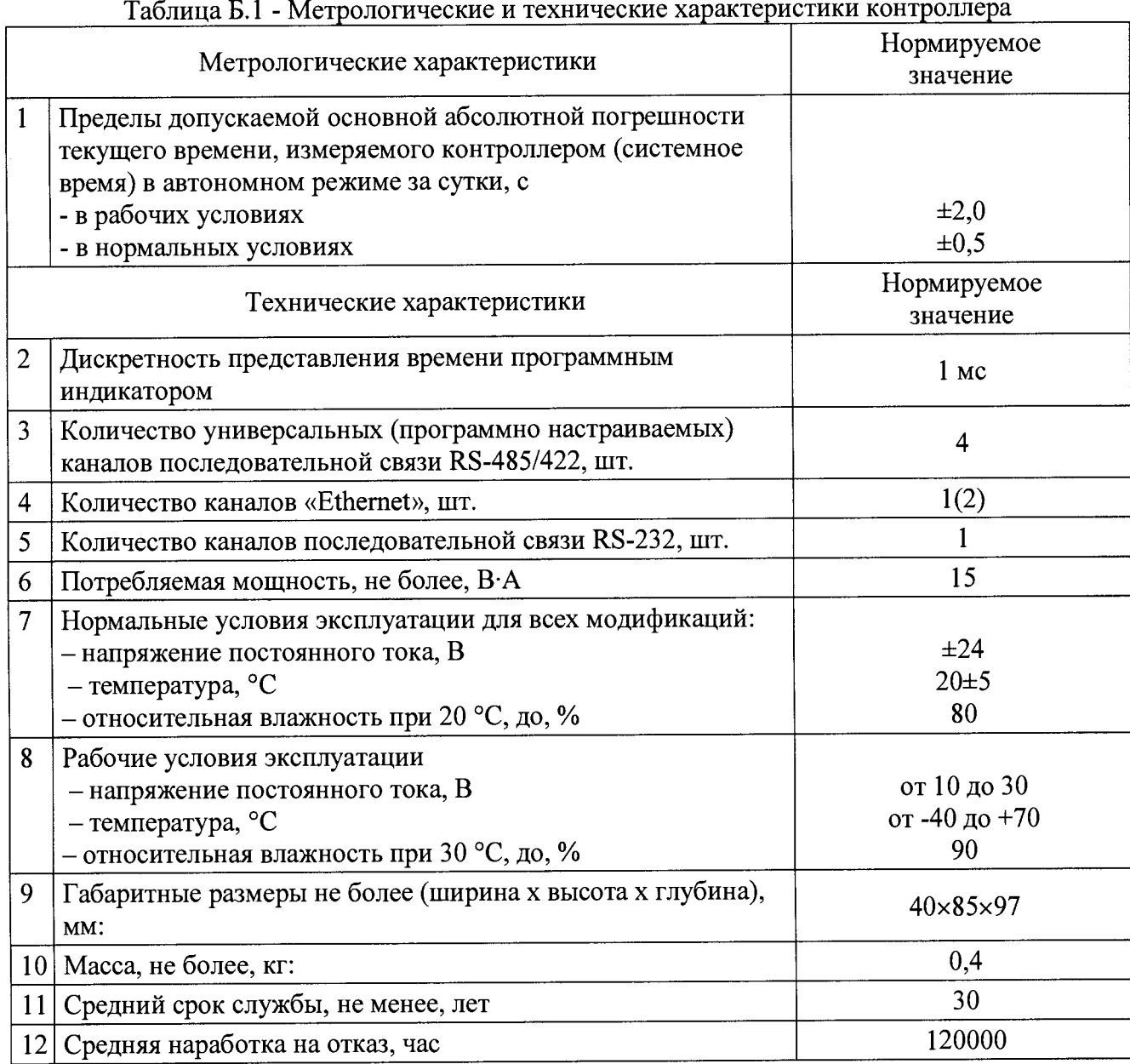